### **DOKUMENTY TEKSTOWE**

#### **Ćwiczenie 1.**

- 1. Odszukaj w Internecie treść powieści "Przedwiośnie" Stefana Żeromskiego.
- 2. Skopiuj treść rozdziału "Rodowód" do dokumentu tekstowego. Pozostaw pierwszą stronę pustą.
- 3. Umieść w nagłówku po lewej stronie dokumentu tytuł, nazwisko i imię autora, a w stopce numery stron.
- 4. Na stronach parzystych umieść numer strony w stopce po lewej stronie, a na nieparzystych po prawej. Pomiń numer na pierwszej stronie (należy zaznaczyć odpowiednie "ptaszki")
- 5. Nagłówek na stronach parzystych pozostaw ten sam, na nieparzystych umieść tytuł "Rodowód"
- 6. Zapisz plik pod pazwą "Przedwiośnie"

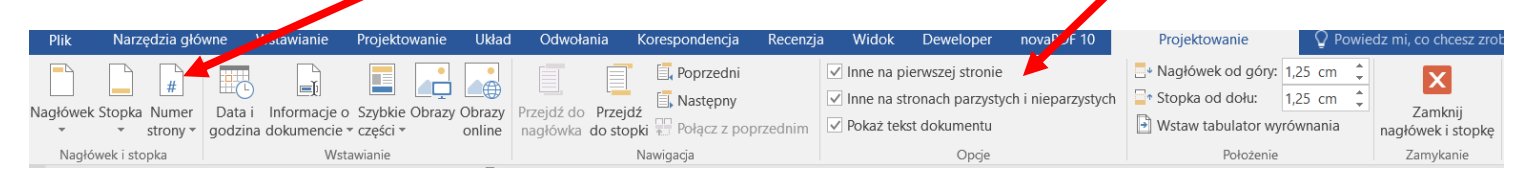

#### **Ćwiczenie 2.**

- 1. Style nagłówkowe standardowe.
- 2. Utwórz nowy dokument tekstowy. Przepisz tytuły tematów B1 i B2, punktów i podpunktów z modułu B podręcznika ([tutaj\)](https://www.migra.pl/oferta/teraz-bajty.-informatyka-dla-szkol-ponadpodstawowych.-zakres-podstawowy.-klasa-i/) - BEZ PUNKTACJI.
- 3. Zastosuj odpowiednie style nagłówków do tytułów (N1), punktów (N2) i podpunktów (N3).
- 4. Wypunktuj odpowiednio tekst.
- 5. Zapisz plik pod nazwą "Moduł B"

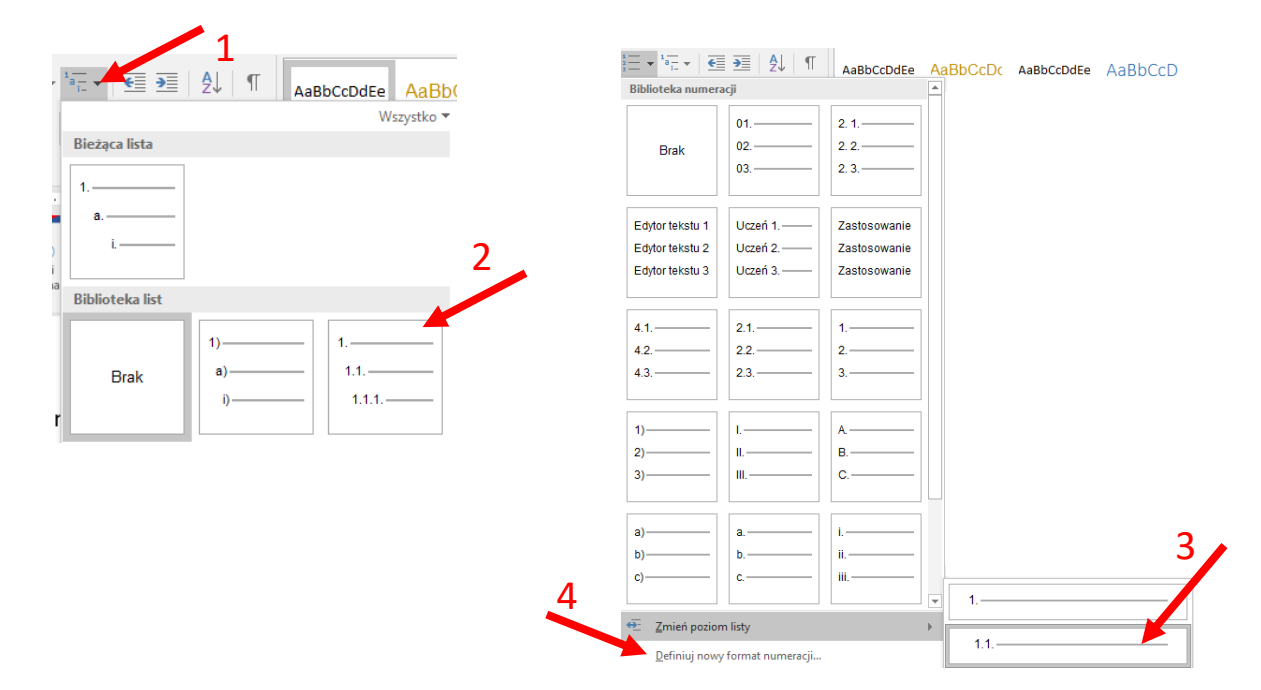

#### Efekt:

# Temat B1. Opracowywanie dokumentów tekstowych o rozbudowanej strukturze

- 1. Nagłówek i stopka dokumentu
- 2. Style tekstu
	- 2.1. Style standardowe
	- 2.2. Style niestandardowe
- 3. Tworzenie konspektu dokumentu
- 4. Odwołania w dokumencie tekstowym
	- 4.1. Spis treści
	- 4.2. Spis ilustracji, tabel i wykresów
	- 4.3. Przypisy

## Temat B2. Dzielenie dokumentu tekstowego i praca w trybie recenzji

- 1. Podział dokumentu tekstowego na strony, sekcje i kolumny
	- 1.1. Podział dokumentu na strony
	- 1.2. Podział dokumentu na sekcje
	- 1.3. Rozmieszczanie tekstu w kolumnach
- 2. Szablony dokumentów
- 3. Praca w trybie recenzji
	- 3.1. Śledzenie zmian
	- 3.2. Wstawianie komentarzy
	- 3.3. Porównanie dokumentów
- 4. Praktyczny poradnik